## Moderator Zoom Guide

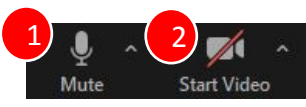

**Host controls will appear at the bottom of the screen (Please note that there may be other control buttons available. However, the control buttons mentioned here are the buttons you will most likely use)**

**\* Do not use the record feature. If you accidentally click on it, make sure to immediately stop the recording, which is located at the top of the screen**

- Allows you to mute/unmute your microphone. 1
	- Clicking on the "arrow" will open various options, such as selecting a specific microphone and/or speaker (if you have more than one).
- Allows you to start/stop your web camera. • Clicking on the "arrow" will open various 2

options, such as selecting a specific web camera (if you have more than one), applying virtual background, and other video camera options.

• Three Security Options are available: 3

- Lock Meeting: Do not allow anyone to join the meeting room.
- Enable Waiting Room.
- Allow Participants to:
	- Share Screen, Chat, or Rename Themselves.
- There are two options (if host) and one option (if co-host) 7
	- End Meeting for All: End the entire meeting (only host)
	- Leave Meeting: Leave the meeting room and you will be asked to assign a new host (if you were the host).

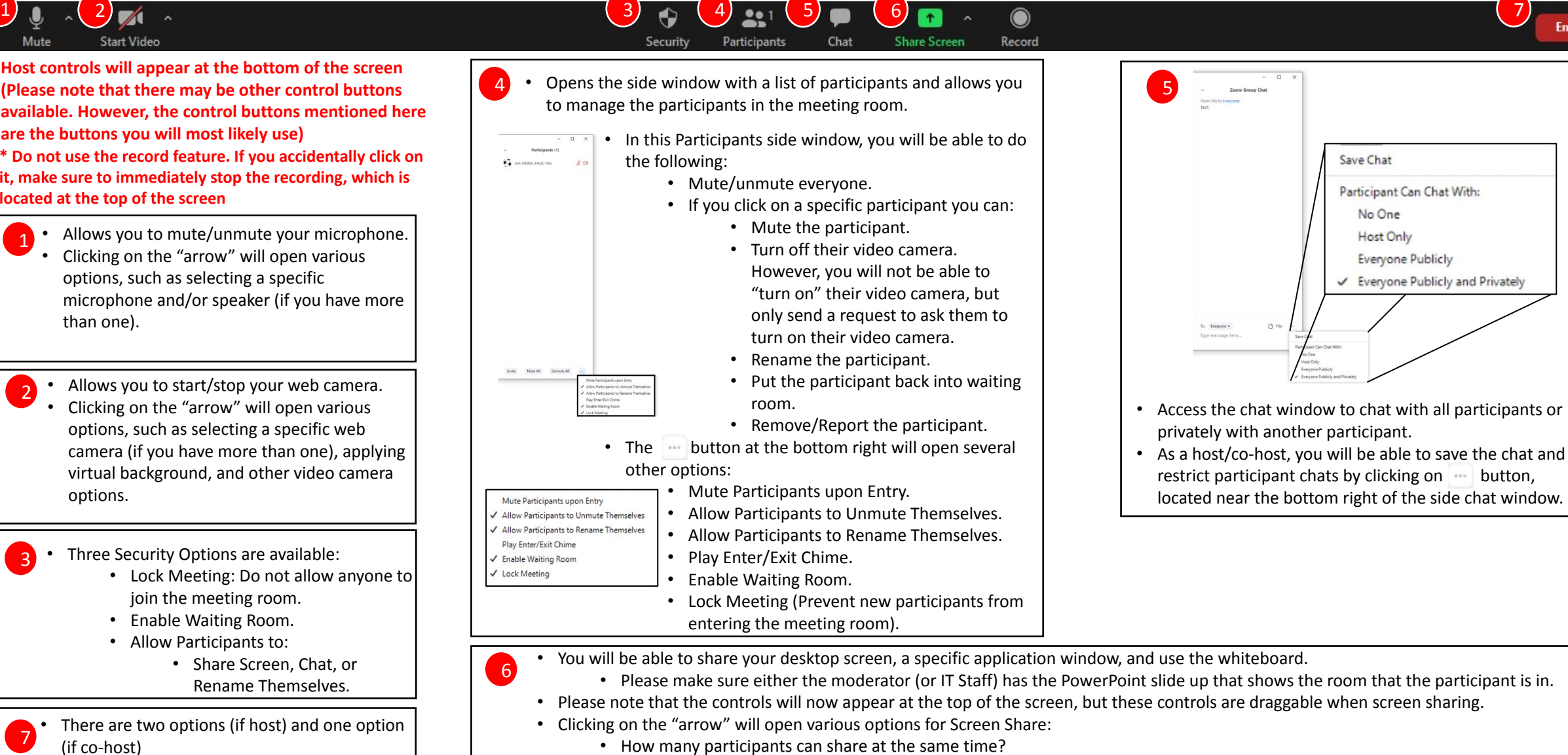

- The "One participant can share at a time" should be selected.
- Who can share?
	- Please make sure "All Participants" is selected before announcing the first presentation.
- Who can start sharing when someone else is sharing?
	- The "Only Host" should be selected because you do not want other participants to interrupt the presentation.

## Moderator Instructions

## Before Conference

## During the Zoom Meeting Room

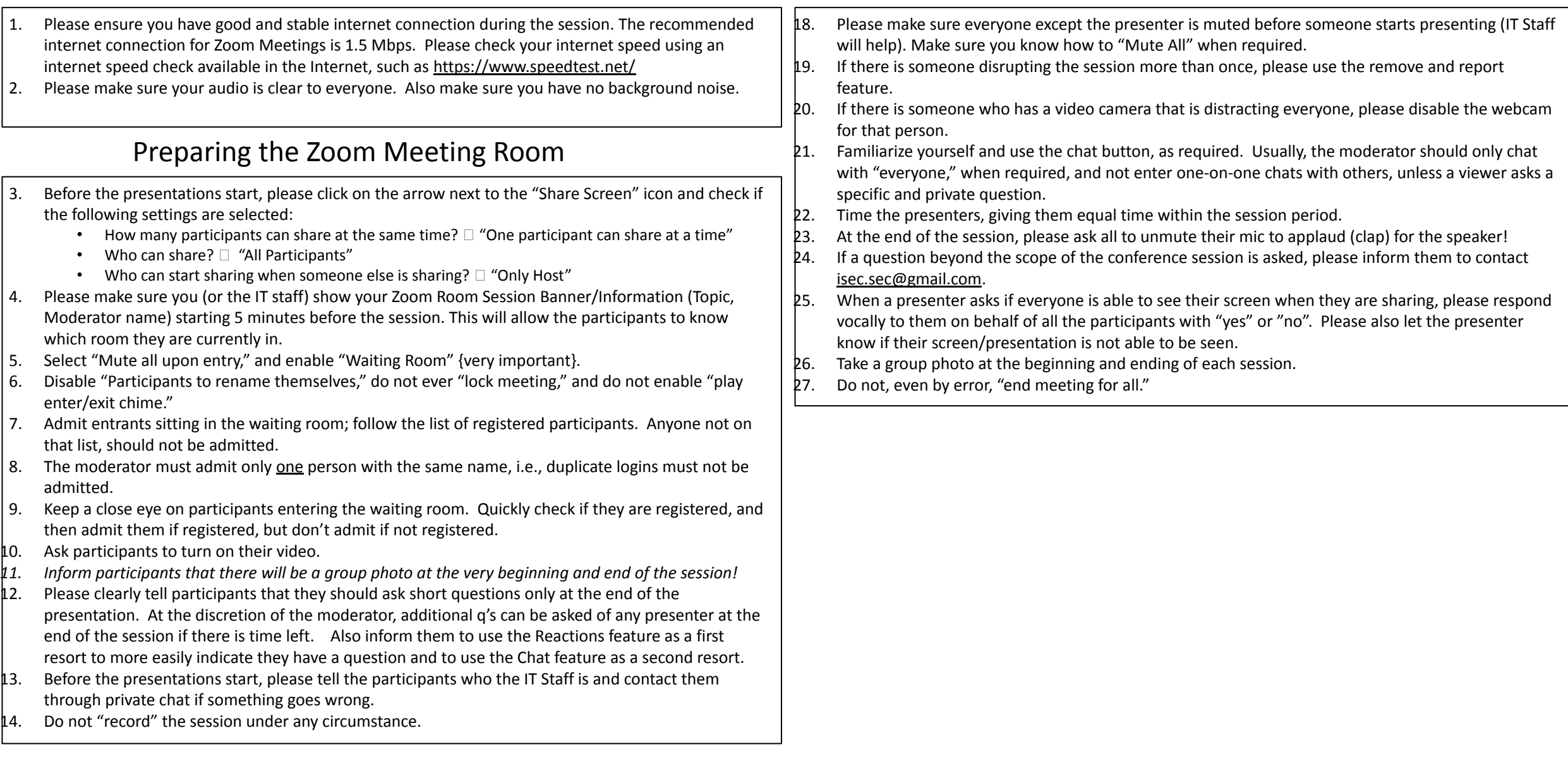